会 員 各 位

一般社団法人 札幌市介護支援専門員連絡協議会 中央区支部 支部長 〈公印省略〉

#### **令和4年度第3回 中央区支部定例研修会のご案内**

時下、貴職におかれましては、ますますご健勝のこととお喜び申しあげます。 さて、このたび中央区支部では下記の内容で定例研修会を開催することとなりました。 時節柄ご多用のこととは存じますが、是非ご参加くださいますようご案内申し上げます。

記

- 1 日 時 **令和4年11月30日(水) 18:30~20:00 WEB 研修** ※参加お申込みされたメールアドレスへ、招待メールと講義資料(マイページ URL よりダウンロードができます)を送付します。当日 Zoom の入室は 18:00 より受付いたします。
- 2 テ ー マ **8050問題 ~発達障がいの特性を理解して支援するポイント~**
- 講 師 **札幌市自閉症・発達障がい支援センターおがる センター長 西尾 大輔 氏**
- 3 内 容 ご家族に発達障がいのある、もしくはそれと思しき方が介護者 (同居者) である ケースでは、ケアマネジャーだけでの支援に限界を感じることや、対応に悩む事 も多いのではないでしょうか。いま一度、発達障がいに関する知識や専門機関の 役割を知ることで、より良い支援の糸口として学びを深めたいと思います。
- 4 参 加 費 会員無料 ※定員 100 名になり次第受付を終了させて頂きます。ご了承ください。
- 5 申 込 み 札幌市介護支援専門員連絡協議会 (https://sapporo-cmrenkyo.jp/) の ホームページから、お申込みください。複数名のお申込みの場合は「お一人ずつ」 でお願いします。
- 6 そ の 他 (1) 別紙「研修予約システム参加者手順」に従い、手続きを進めてください。
	- (2) パソコンやスマートフォン、タブレット等の端末を使って、ご自宅や職 場からインターネット上で研修を受ける仕組みの WEB 研修になります。 ・参加者1名につき、1台の端末(パソコン、タブレット、スマートフォ ン等)をご準備ください。また、グループワークを行う場合があります ので、Web カメラの他、マイクもご用意ください。
		- ・詳細については、当会ホームページのトップメニュー「研修案内」をク リックし、**「ZOOM 初心者の方へ」**内の資料をご参照ください。
	- (3) ホームページからお申込みいただいた直後に届くメール(研修予約シス テムからの自動返信メール)は、研修会当日に使用しますので、削除しな いようご注意ください。
- (4) 研修資料は、上記のメール内の【マイページ URL】からダウンロードし、 各自で印刷してください。
- (5) 令和 3 年 11 月より、WEB 研修時の zoom 参加時の受講確認を厳格化い たします。以下の要件を満たした方のみ受講証明書を発行いたします。ご 理解、ご協力をお願いいたします。
	- ① カメラで参加者の顔を確認できること
	- ② Zoom の参加者名が申込時の氏名であること
	- 3 ブレイクアウトルーム (グループワーク) に参加していること
	- ④ 研修開始時、研修の中間時、研修終了時に①、②が確認できること
	- ⑤ 開始番号、終了番号の入力ができていること
- (6) これまで開催した WEB 研修において、参加者が研修中に食事をしながら 視聴、講義中に喫煙する、車の運転をしながら視聴するなどの行為が見ら れました。良識的な参加をお願いいたします。特に、車を運転しながらの視 聴は、道路交通法に違反する可能性がありますので、お止めいただきます ようお願いいたします。
- 7 お問い合わせ・連絡先

一般社団法人 札幌市介護支援専門員連絡協議会 TEL 011-792-1811 E-mail : info@sapporo-cmrenkyo.jp

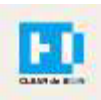

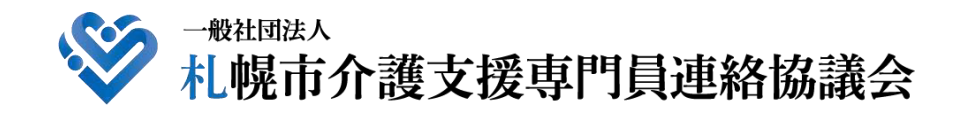

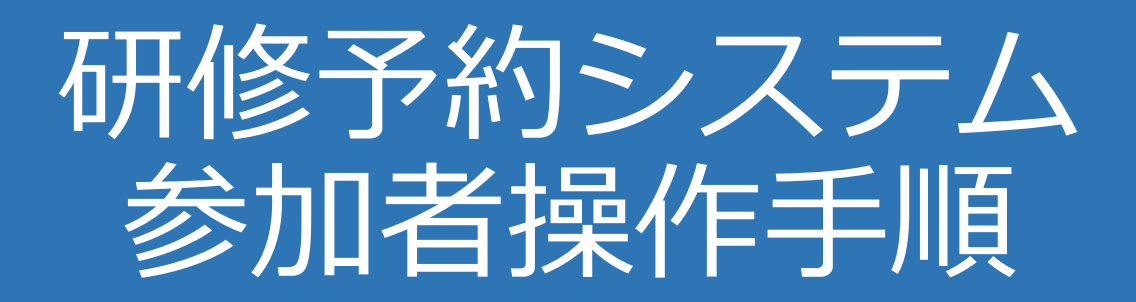

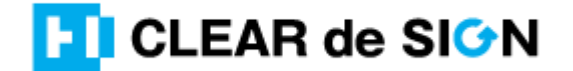

Ver3.0 2021・11・10

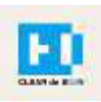

### 目次

1. 研修に申し込む

2. マイページをみる

※下記3~8は、受講証明書を発行する場合のみ可能

- 3. マイページ 研修に参加する
- 4. マイページ 研修を終了する
- 5. マイページ 受講証明書を発行する
- 6. マイページ Webアンケートに答える

#### **札幌市介護支援専門員連絡協議会ホームページ トップ**

#### 研修申込を開始します。

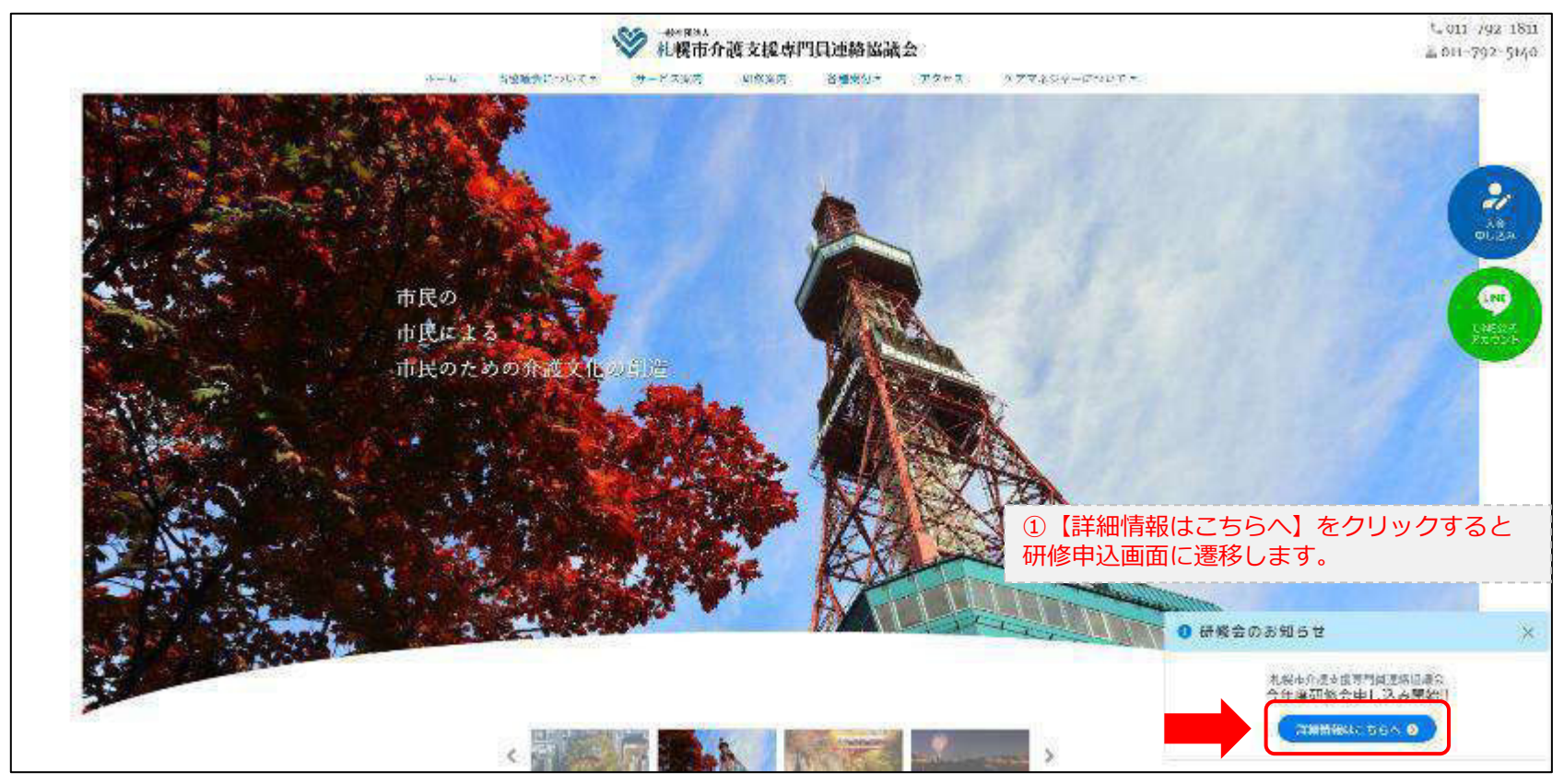

#### **研修申込システム > 一覧**

受講する研修を選択します。

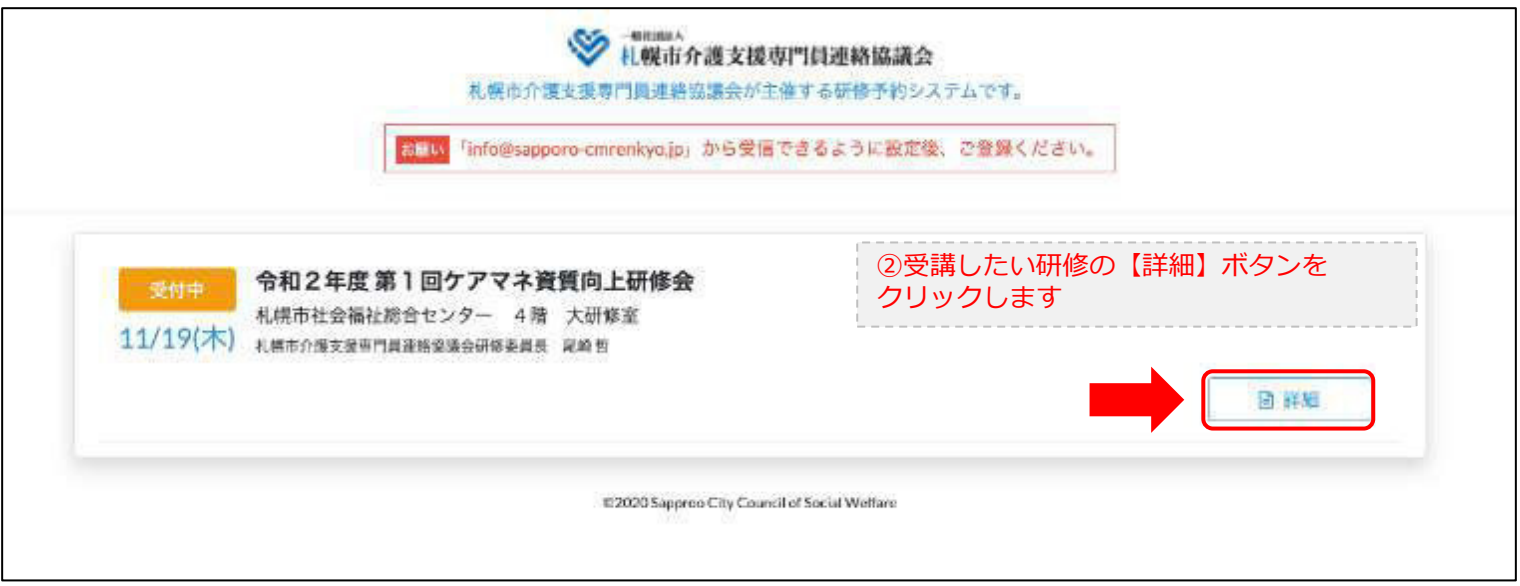

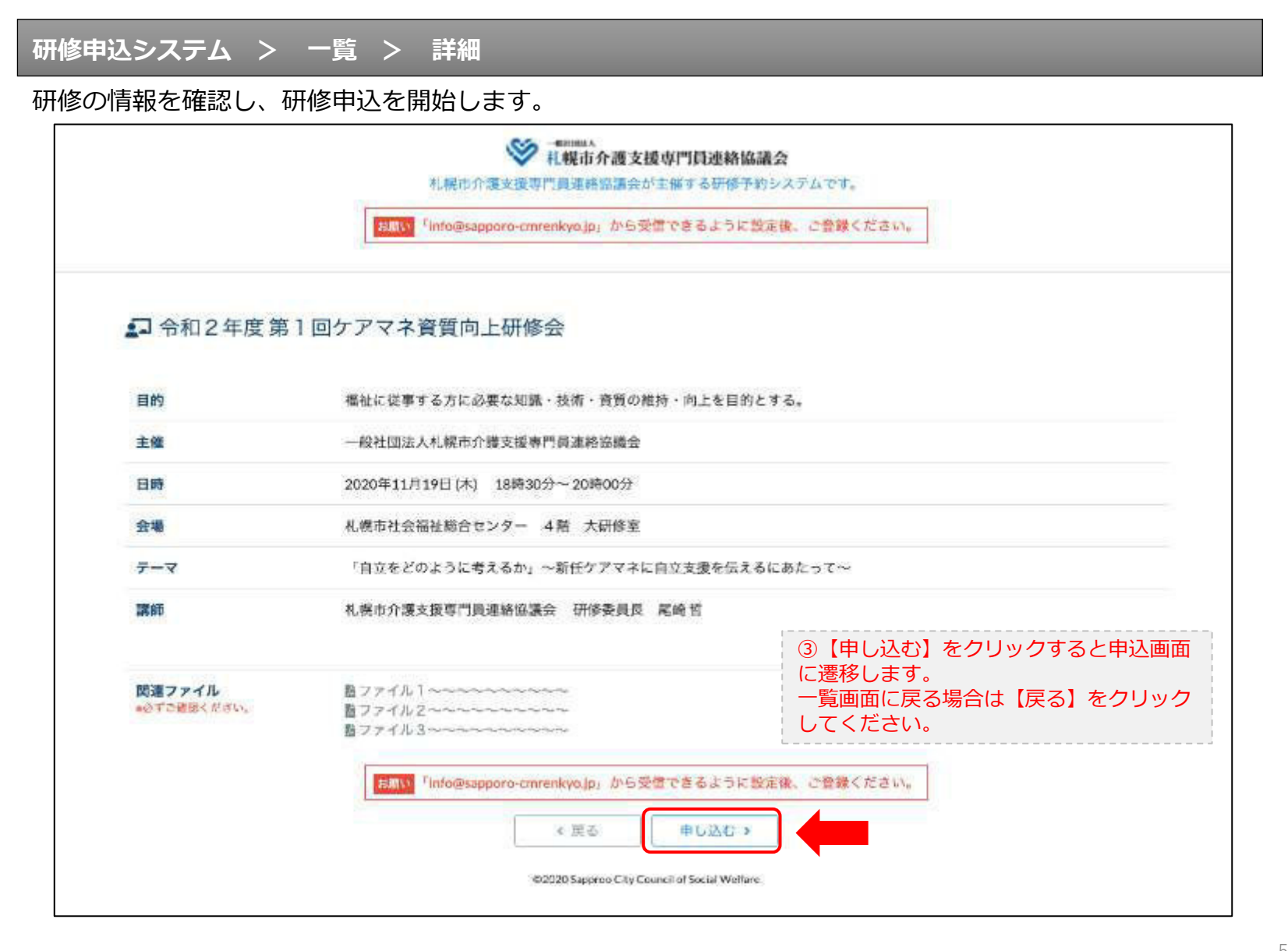

### **研修申込システム > 一覧 > 詳細 > 申込 入力**

受講者の情報を入力して、研修に申し込みます。

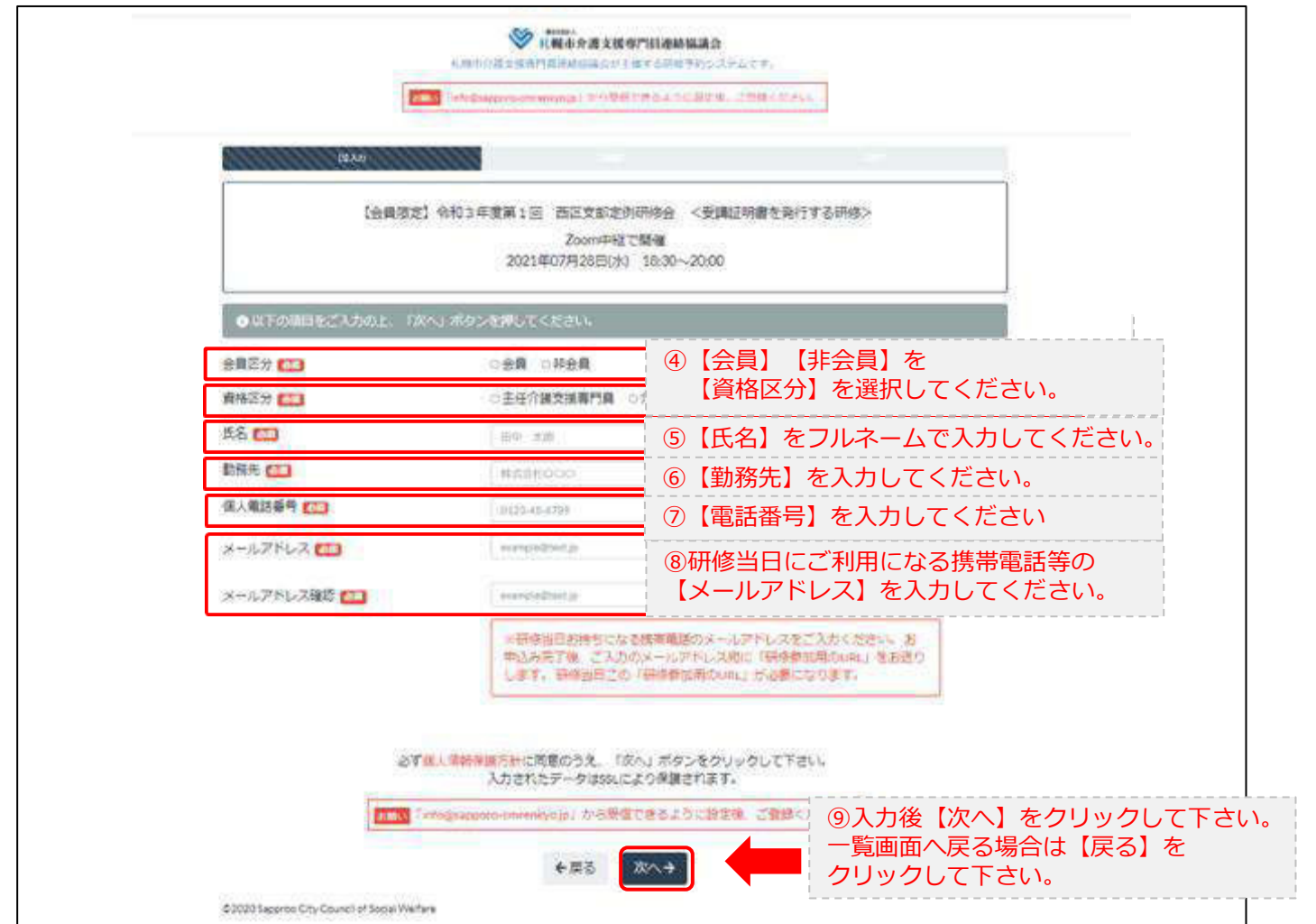

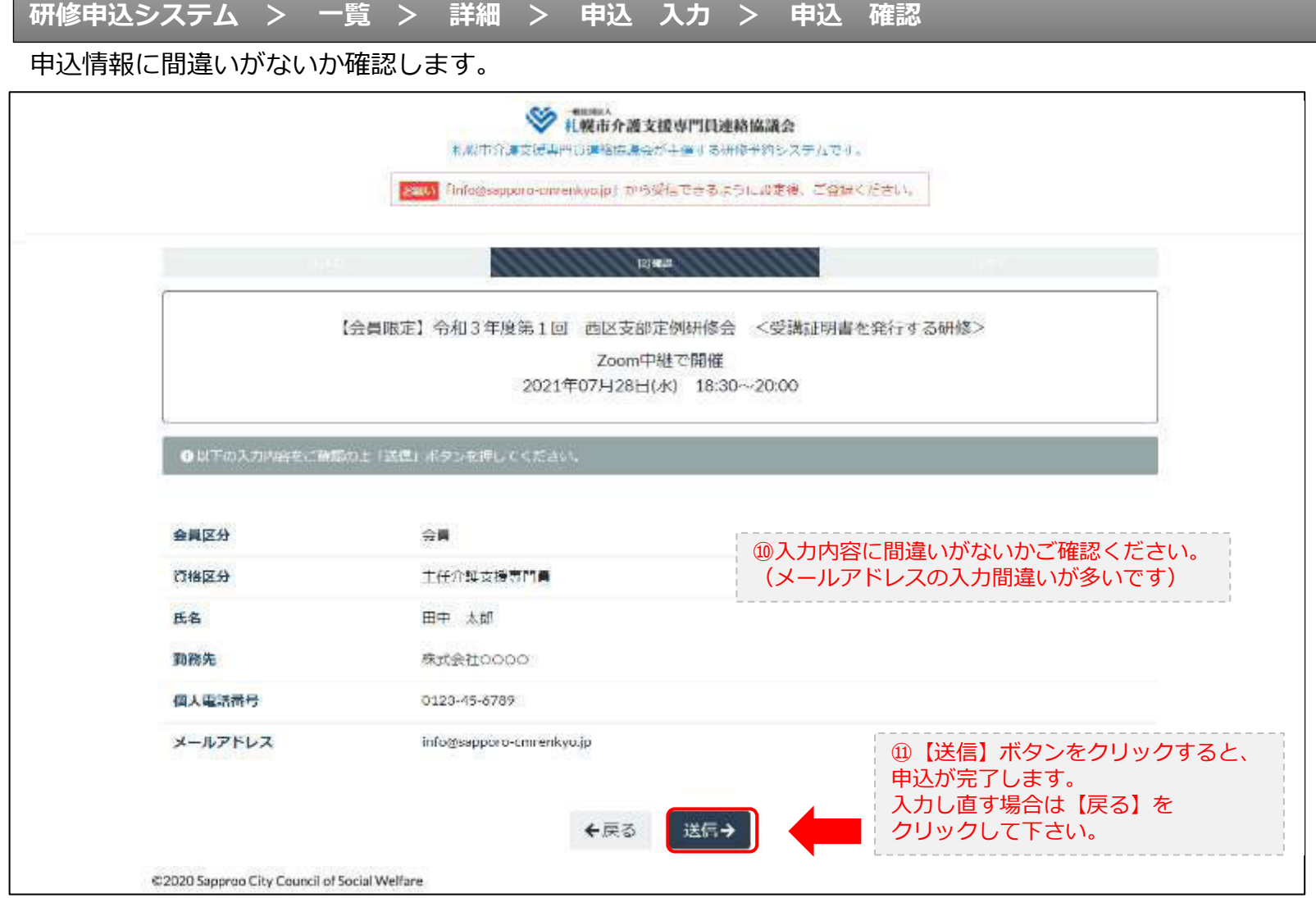

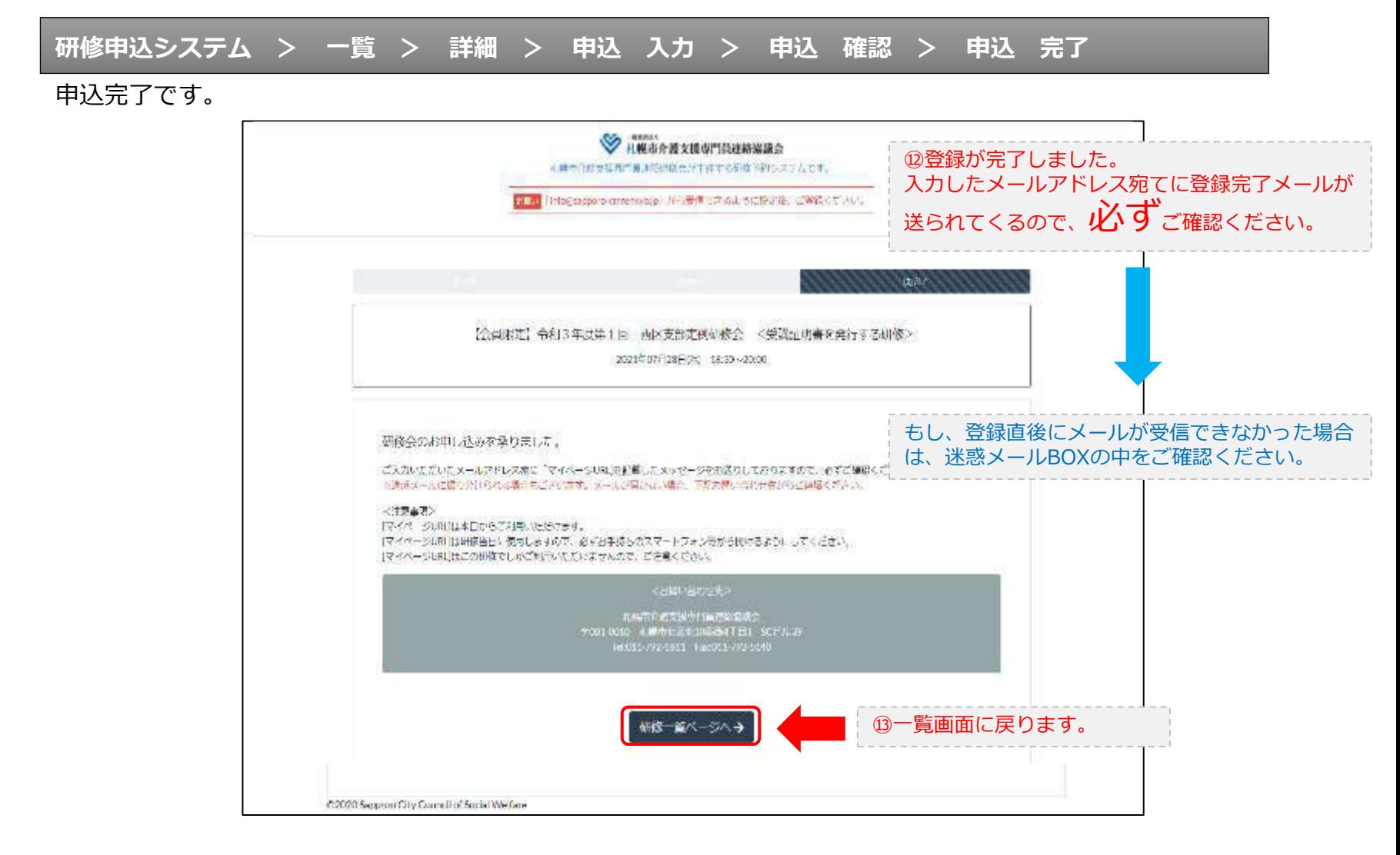

#### **研修申込完了メール**

#### 入力したメールアドレス宛てに重要なメールが届きます。

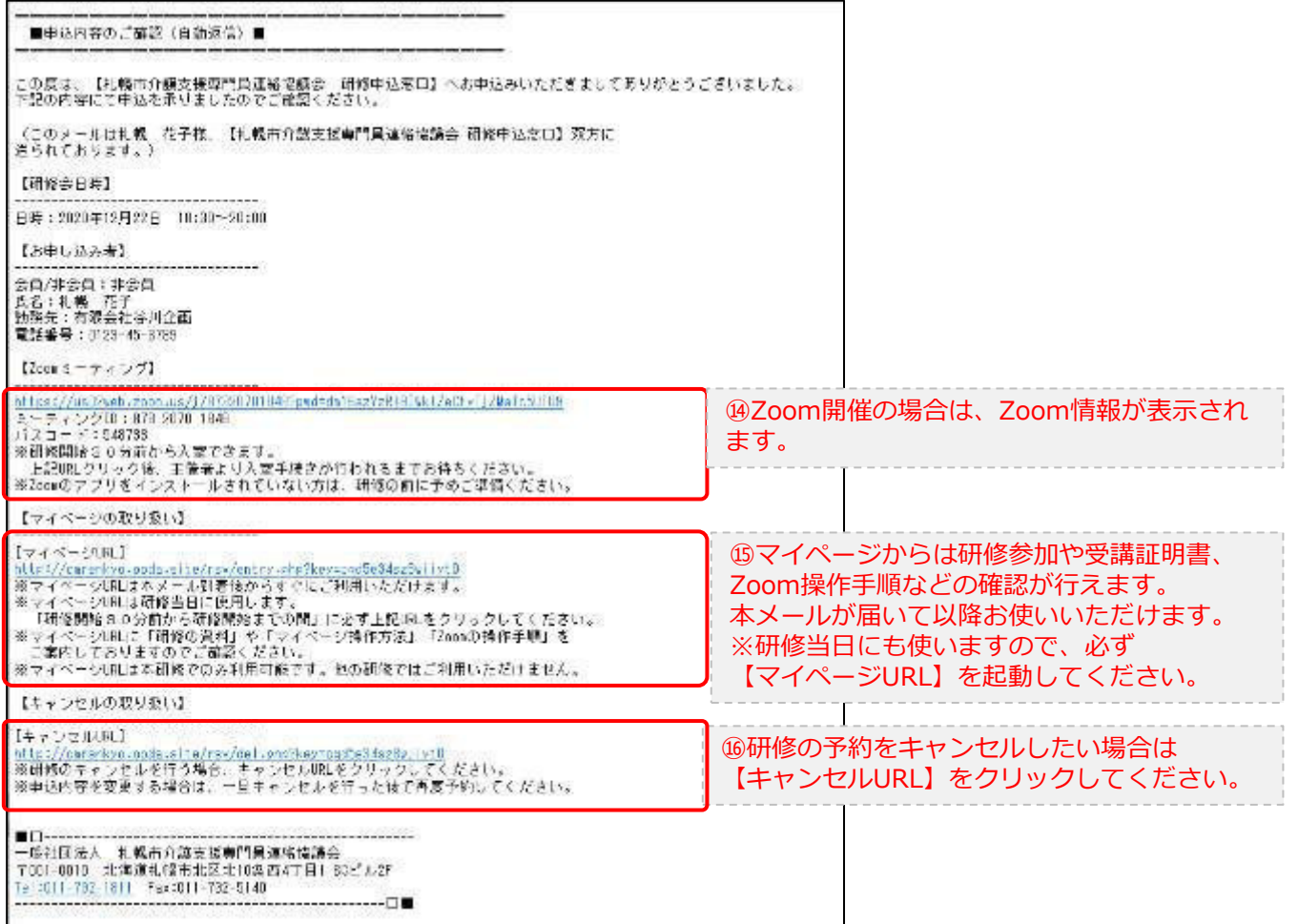

2.マイページをみる

#### **マイページ**

#### 受講証明書の発行が有る画面

#### 受講証明書の発行が無い画面

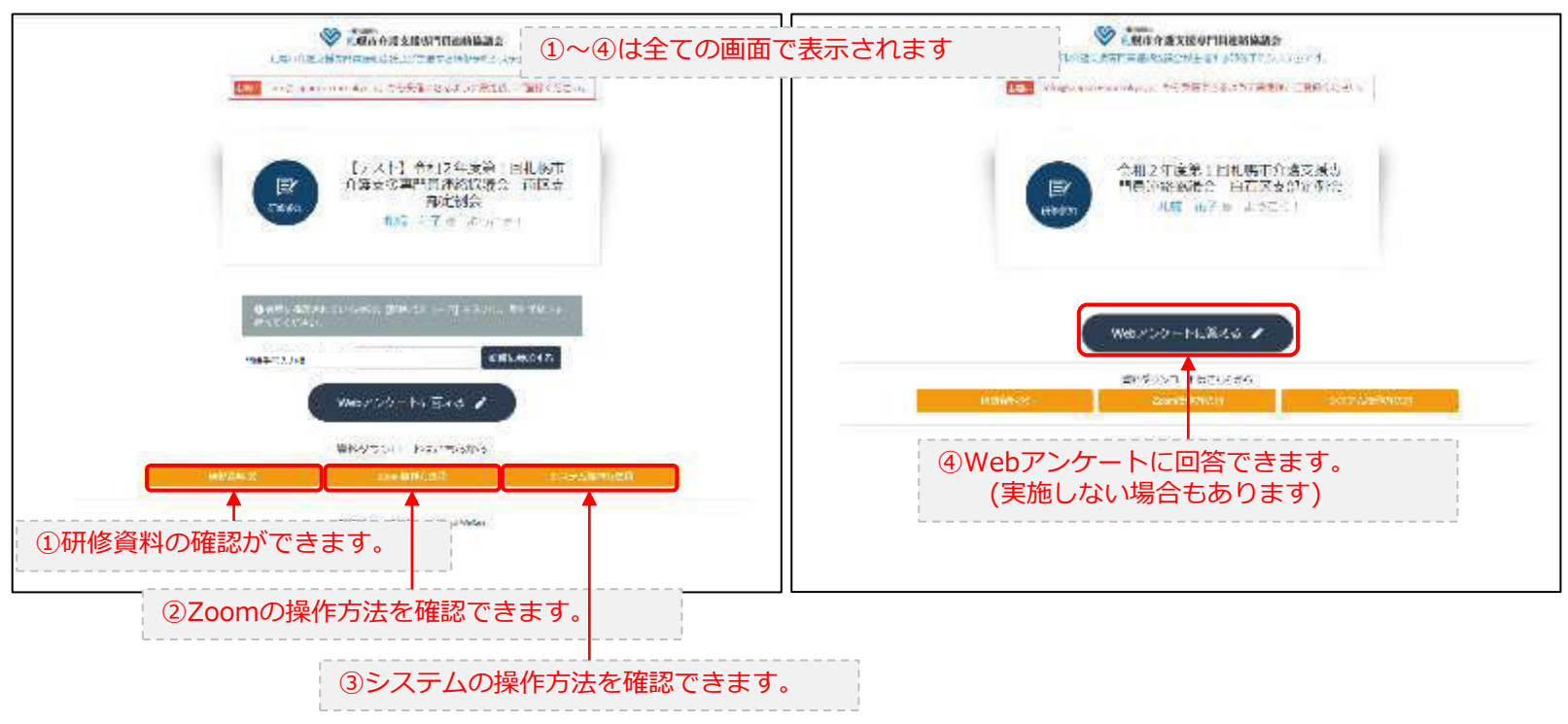

### 3.マイページ 研修に参加する

### **マイページ > 研修を開始する**

#### A.研修開始31分以上前 B.研修開始30分前~研修開始◎ 日報市介護支援専門首連箱協議会 AMESTER TENNISSA ※解节作運営機関作業課程協会の計画する研修で行いステムです。 ものから直交活動で失去を自由をが主にするのがき目システムです。 STA NORMAND UNDERWALL DESCRIPTION ASSESSED TEMPLATION ■ Integration immediation から開信すさまようになまは、ご覧様ください。 【テスト】令相2年展第1回札幌市 【テスト】令和2年度第1回札幌市 『 介護支援専門員連絡協議会、南区支 冒 介護支援専門員連絡協議会 南区支 部定例会 部定例会 uopa **IPMILE** 花咲 正子 9 ようにくし 札幌 花子 8 ようにでき O KHOKMATHAOW-CAR TO CONCO-TOO WIRELET.  $\begin{minipage}{.4\linewidth} \begin{tabular}{l} \multicolumn{2}{l}{{\textbf{0}}}\hspace{-.20em}=\hspace{-.20em}\text{C} \hspace{-.20em}\text{C} \hspace{-.20em}\text{C} \hspace{-.20em}\text{C} \hspace{-.20em}\text{D} \hspace{-.20em}\text{C} \hspace{-.20em}\text{D} \hspace{-.20em}\text{D} \hspace{-.20em}\text{D} \hspace{-.20em}\text{D} \hspace{-.20em}\text{D} \hspace{-.20em}\text{D} \hspace{-.20em}\text{D} \hspace{-.2$ 网络香马入力器 网络胡果龙属 図数理人力ではません。 M (N) 1934 **ENLONG** 書房グウンロードはごちらから 森トダウンロードリュウシから **IRRADIC** connected epropriation to acterize showing sounte gravithy Constitutional instruc-開始番号4ケタを入力できません。 ①画面に表示されている【開始番号】を 研修開始30分前までお待ちください。

入力してください。 ②【研修に参加する】ボタンをクリックして下さい。

### 3.マイページ 研修に参加する

### **マイページ > 研修を開始する**

#### B.研修開始30分前~研修開始

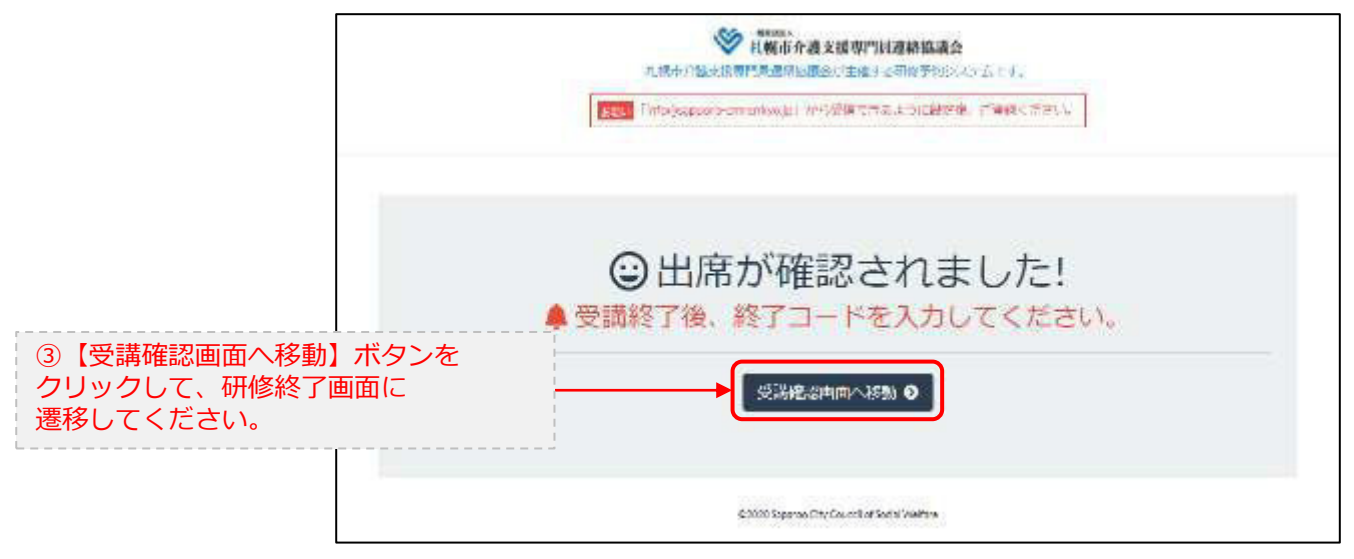

### 4.マイページ 研修を終了する

**マイページ > 研修を開始する > 研修を終了する**

C.研修終了前 2000年 - 2000年 - 2000年 - 2000年 - D.研修終了~研修終了30分後

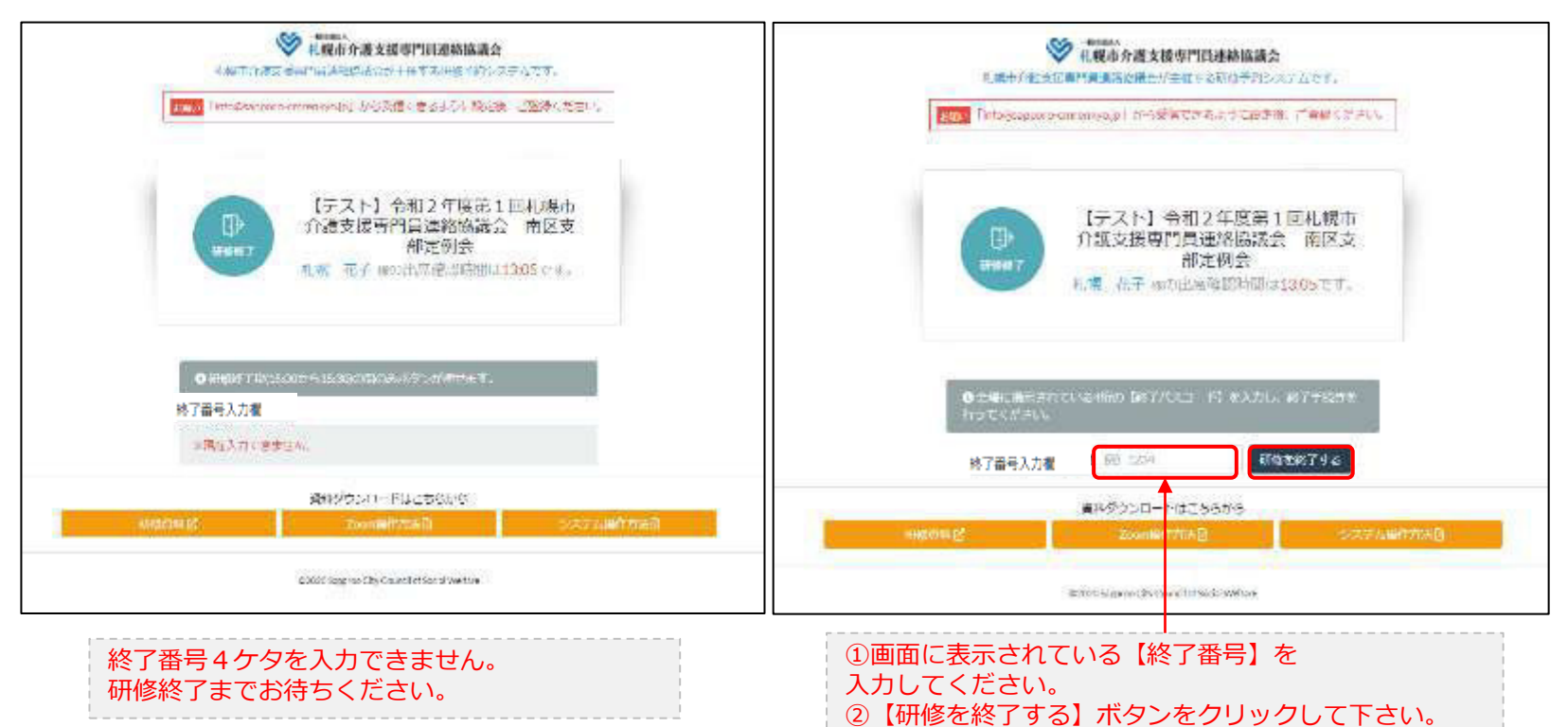

### 4.マイページ 研修を終了する

**マイページ > 研修を開始する > 研修を終了する**

#### D.研修終了~研修終了30分後

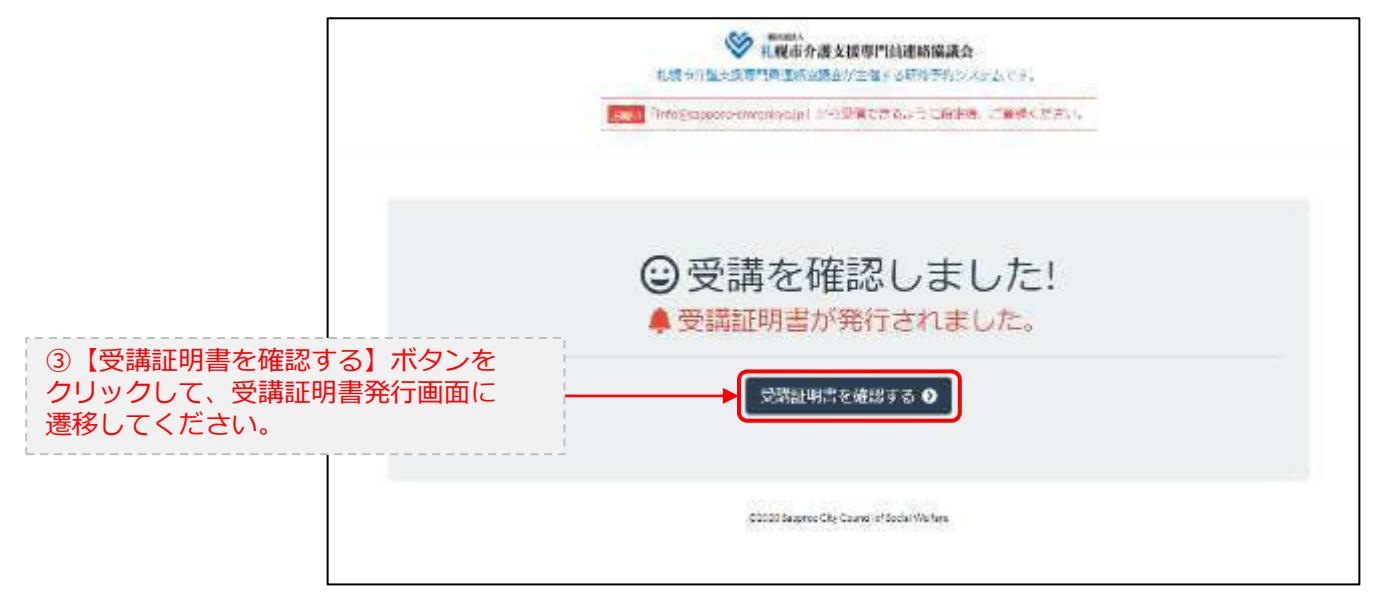

### 5.マイページ 受講証明書を発行する

### **マイページ > 研修を開始する> 研修を終了する > 受講証明書をダウンロード**

#### E.研修開始および研修終了後

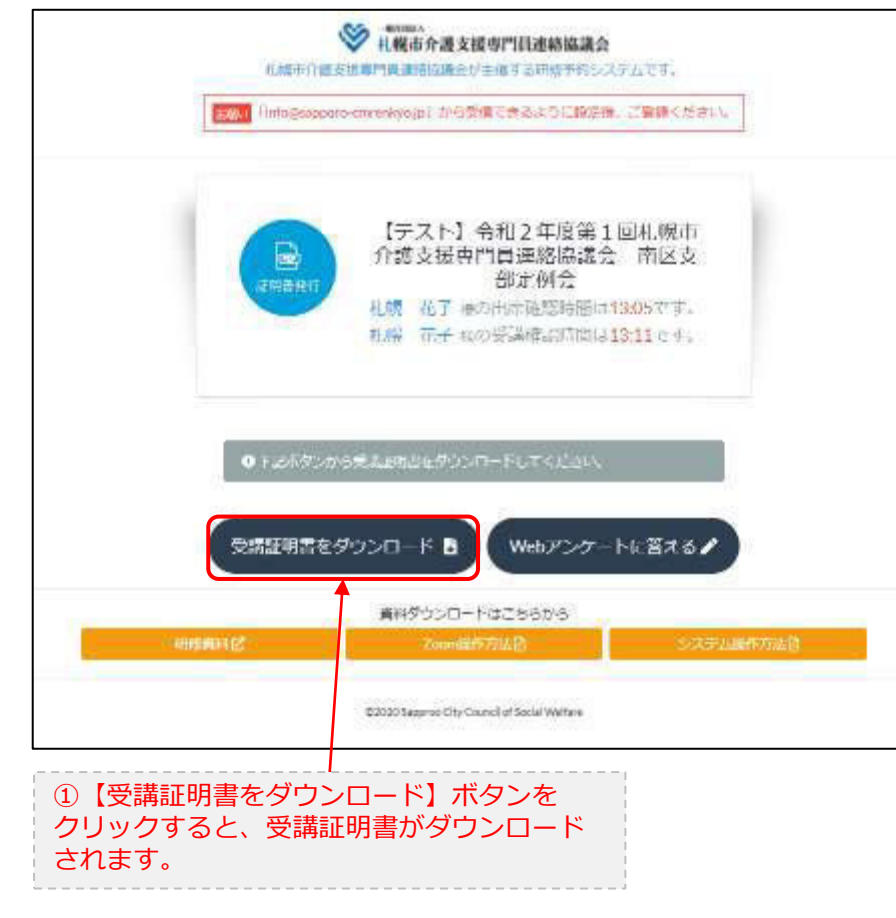

受講証明書

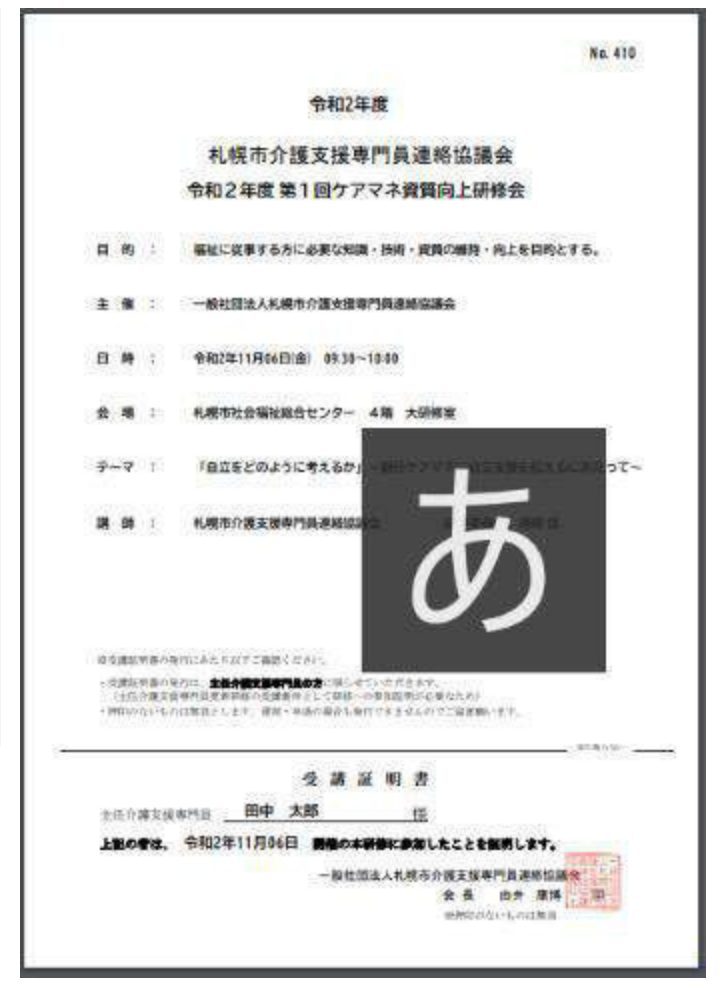

# 6.Webアンケートに答える (実施しない場合あり)

**マイページ > 研修を開始する > 研修を終了する >Webアンケート**

#### E.研修開始および研修終了後

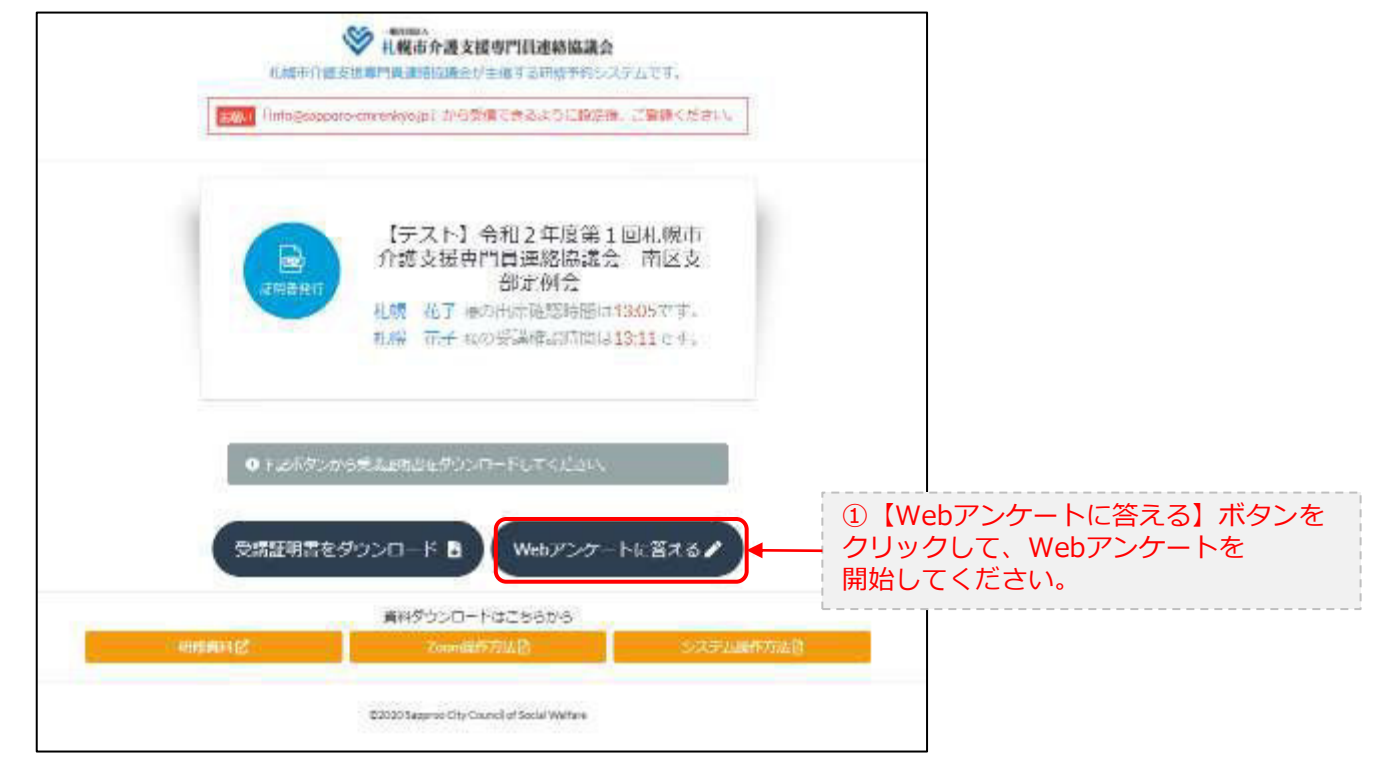

# 6.Webアンケートに答える (実施しない場合あり)

**マイページ > 研修を開始する > 研修を終了する >Webアンケート**

E.研修開始および研修終了後

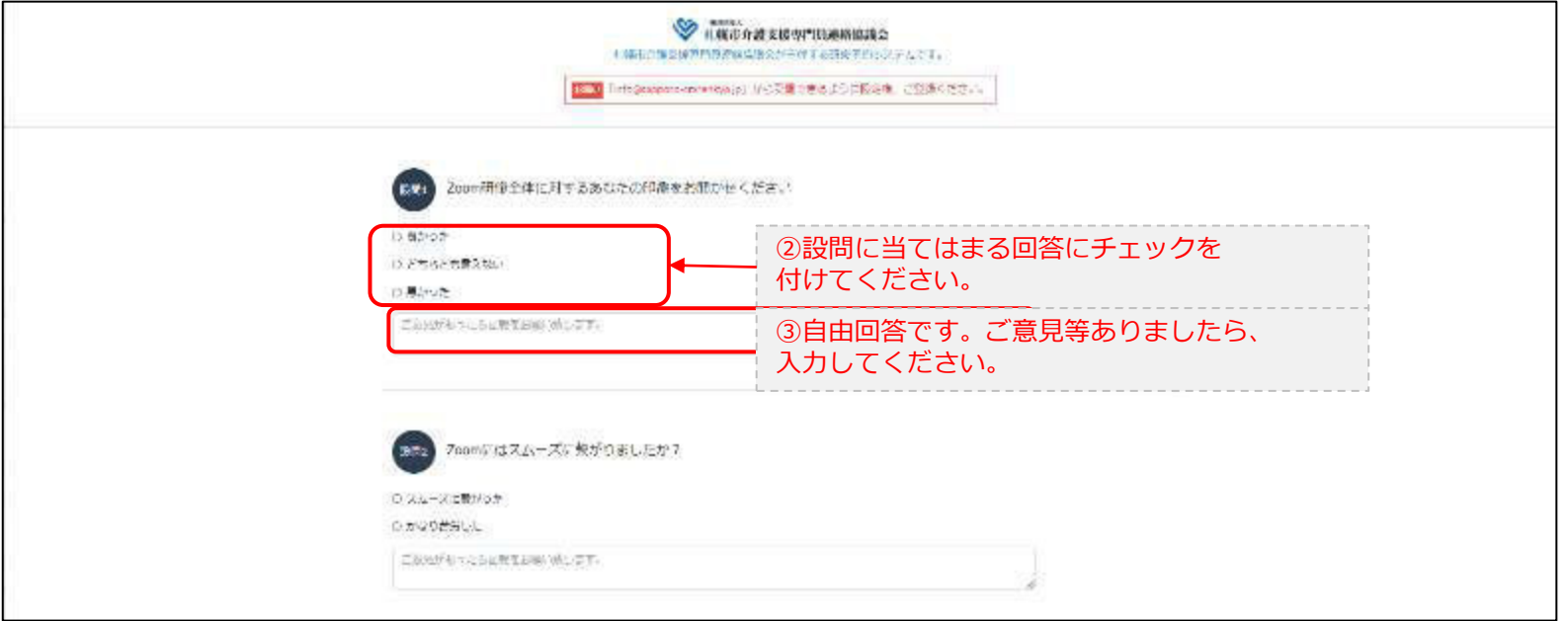

・・・

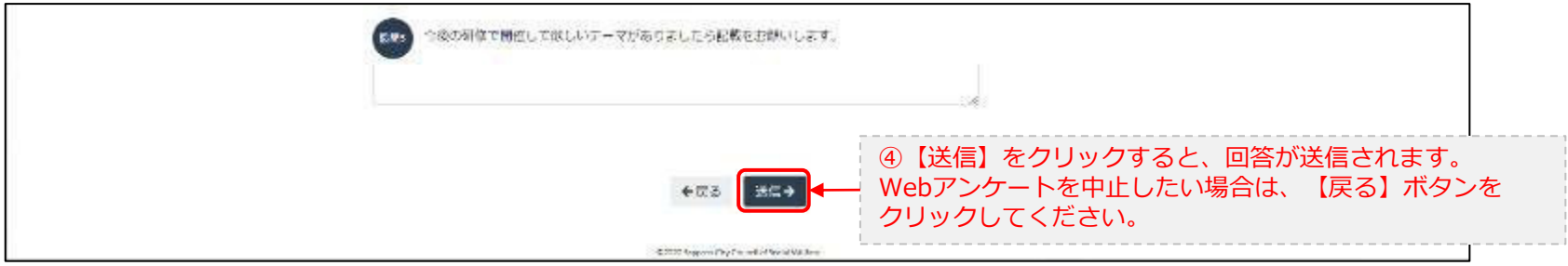